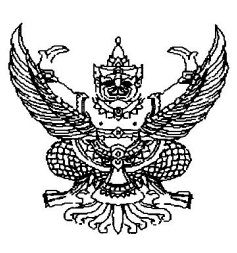

 $\vec{\eta}$  ne octom to/2 nec

กรมบัญชีกลาง ถนนพระราม ๖ กทม. ๑๐๔๐๐

มกราคม ๒๕๕๙

เรื่อง ฐานข้อมูลต้นทุนผลผลิตของส่วนราชการ (Government Cost Information : GCI) ประจำปีงบประมาณ พ.ศ. ๒๕๕๗ และคู่มือการใช้งาน

ปลัดกระทรวง อธิบดี เลขาธิการ ผู้อำนวยการ ผู้บัญชาการ เรียน

- ๑. ฐานข้อมูลต้นทุนผลผลิตของส่วนราชการ (Government Cost Information : GCI) สิ่งที่ส่งมาด้วย ประจำปีงบประมาณ พ.ศ. ๒๕๕๗
	- ๒. คู่มือการใช้ฐานข้อมูลต้นทุนผลผลิตของส่วนราชการประจำปีงบประมาณ พ.ศ. ๒๕๕๗

ตามพระราชกฤษฎีกาว่าด้วย "หลักเกณฑ์และวิธีการบริหารกิจการบ้านเมืองที่ดี พ.ศ. ๒๕๔๖" มาตรา ๒๑ กำหนดให้ส่วนราชการจัดทำบัญชีต้นทุนในงานบริการสาธารณะแต่ละประเภทตามหลักเกณฑ์ และวิธีการที่กรมบัญชีกลางกำหนด โดยมีวัตถุประสงค์เพื่อให้ส่วนราชการมีการบริหารราชการอย่างมีประสิทธิภาพ และเกิดความคุ้มค่าในเชิงภารกิจของรัฐ นั้น

กรมบัญชีกลางขอเรียนว่า ได้ดำเนินการจัดทำฐานข้อมูลต้นทุนผลผลิตของส่วนราชการ (Government Cost Information : GCI) ประจำปีงบประมาณ พ.ศ. ๒๕๕๗ และคู่มือการใช้ฐานข้อมูล ต้นทุนผลผลิตของส่วนราชการประจำปีงบประมาณ พ.ศ. ๒๕๕๗ เสร็จเรียบร้อยแล้ว ปรากฏตามสิ่งที่ส่งมาด้วย ๑ และ ๒ เพื่อเป็นข้อมูลในการวิเคราะห์และวางแผนเพิ่มประสิทธิภาพต่อไป

ทั้งนี้ สามารถดาวน์โหลดฐานข้อมูลต้นทุนผลผลิต และคู่มือการใช้งานดังกล่าวได้ที่เว็บไซต์ ของกรมบัญชีกลาง www.cgd.go.th เลือกเมนู "ศูนย์ข้อมูลข่าวสาร" หัวข้อ "บัญชี ตรวจสอบภายใน เงินนอกงบประมาณ"

จึงเรียนมาเพื่อโปรดทราบและแจ้งเจ้าหน้าที่ที่เกี่ยวข้องทราบและดำเนินการต่อไป

ขอแสดงความนับถือ

 $M_{\sim}$  km-

(นางสาวพรวิลัย เดชอมรชัย) รองอธิบดี ปฏิบัติราชการแทน อธิบดีกรมบัญชีกลาง

สำนักมาตรฐานด้านการบัญชีภาครัฐ กลุ่มงานมาตรฐานและนโยบายการบัญชีภาครัฐ โทร. อ ๒๑๒๗ ๗๔๑๕ โทรสาร o ๒๑๒๗ ๗๔๑๔

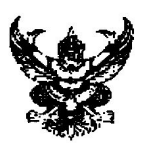

# บันทึกข้อความ

ส่วนราชการ กรมบัญชีกลาง สำนักมาตรฐานด้านการบัญชีภาครัฐ โทร. ๐ ๒๑๒๗ ๗๔๑๕

กค  $o$ ๔๒๓.๒/วุ ดุส วันที่ ด้วย มกราคม ๒๕๕๙

เรื่อง . มานข้อมูลต้นทุนผลผลิตของส่วนราชการ ประจำปีงบประมาณ พ.ศ. ๒๕๕๗ และคู่มือการใช้งาน

เรียน ปลัดกระทรวง อธิบดี ผู้อำนวยการ

ตามพระราชกฤษฎีกาว่าด้วย "หลักเกณฑ์และวิธีการบริหารกิจการบ้านเมืองที่ดี พ.ศ. ๒๕๔๖" มาตรา ๒๑ กำหนดให้ส่วนราชการจัดทำบัญชีต้นทุนในงานบริการสาธารณะแต่ละประเภทตามหลักเกณฑ์ และวิธีการที่กรมบัญชีกลางกำหนด โดยมีวัตถุประสงค์เพื่อให้ส่วนราชการมีการบริหารราชการอย่างมีประสิทธิภาพ และเกิดความคุ้มค่าในเชิงภารกิจของรัฐ นั้น

กรมบัญชีกลางขอเรียนว่า ได้ดำเนินการจัดทำฐานข้อมูลต้นทุนผลผลิตของส่วนราชการ (Government Cost Information : GCI) ประจำปีงบประมาณ พ.ศ. ๒๕๕๗ และคู่มือการใช้ฐานข้อมูล ต้นทุนผลผลิตของส่วนราชการประจำปีงบประมาณ พ.ศ. ๒๕๕๗ เพื่อให้ส่วนราชการและหน่วยงานที่เกี่ยวข้อง ได้มีฐานข้อมูลต้นทุนผลผลิตสำหรับการวิเคราะห์และวางแผนเพิ่มประสิทธิภาพเสร็จเรียบร้อยแล้ว ปรากฏตามเอกสารแนบ ๑ - ๒

ทั้งนี้ สามารถดาวน์โหลดฐานข้อมูลต้นทุนผลผลิต และคู่มือการใช้งานดังกล่าวได้ที่เว็บไซต์ ของกรมบัญชีกลาง www.cgd.go.th เลือกเมนู "ศูนย์ข้อมูลข่าวสาร" หัวข้อ "บัญชี ตรวจสอบภายใน เงินนอกงบประมาณ"

จึงเรียนมาเพื่อโปรดทราบและแจ้งเจ้าหน้าที่ที่เกี่ยวข้องทราบและดำเนินการต่อไป

Apr kus

(นางสาวพรวิลัย เดชอมรชัย) รองอธิบดี ปฏิบัติราชการแทน อธิบดีกรมบัญชีกลาง

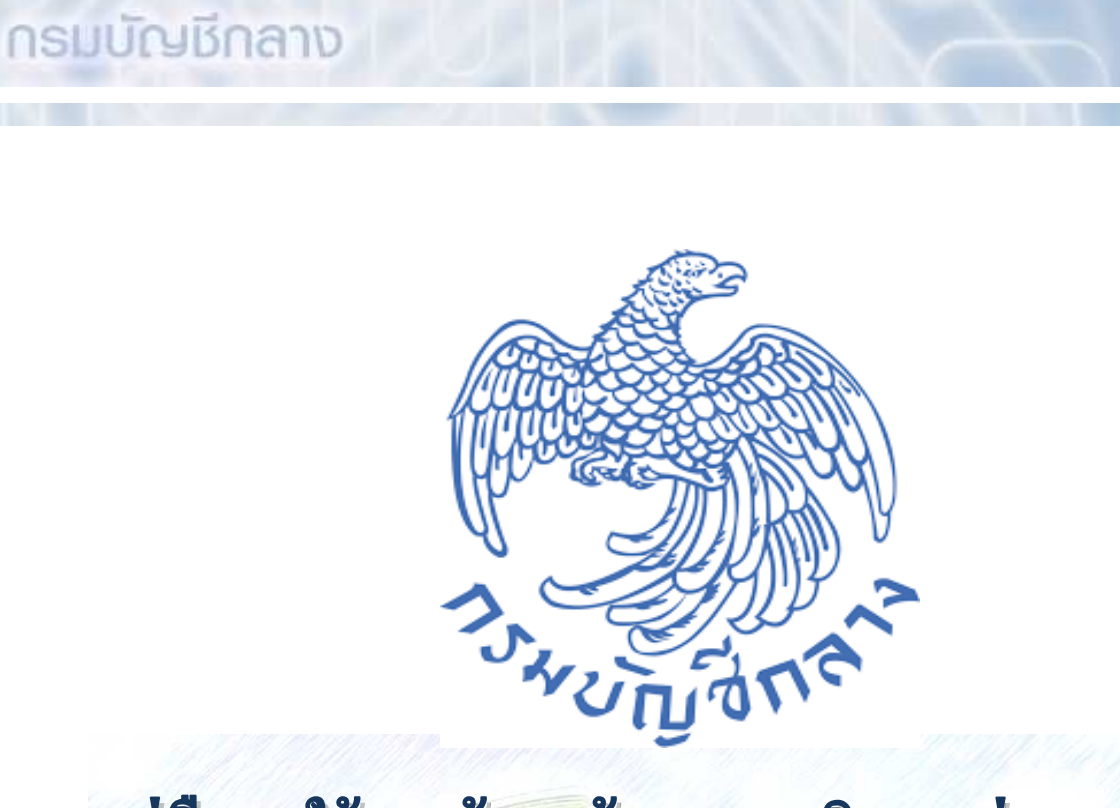

# คู่มือการใช้ฐานข้อมูลต้นทุนผลผลิตของส่วนราชการ

# **Government Cost Information**

# **User Manual**

ประจำปีงบประมาณ พ.ศ. ๒๕๕๗

กรมบัญชีกลาง สํานักมาตรฐานดานการบัญชีภาครัฐ กลุมงานมาตรฐานและนโยบายการบัญชีภาครัฐ พฤศจิกายน ๒๕๕๘

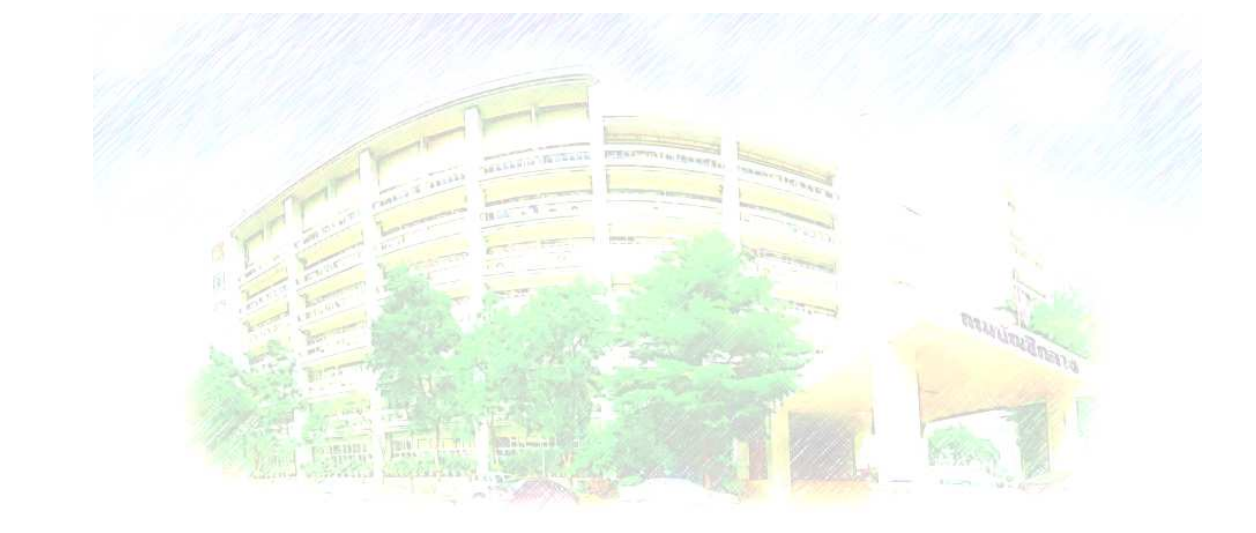

กลุ่มงานมาตรฐานและนโยบายการบัญชีภาครัฐ โทร. 0 2127 7415

รัฐบาลได้ตราพระราชกฤษฎีกาว่าด้วยหลักเกณฑ์และวิธีการบริหารกิจการบ้านเมืองที่ดี พ.ศ. ๒๕๔๖ ให้ไว้ ณ วันที่ ๙ ตุลาคม พ.ศ. ๒๕๔๖ เพื่อเป็นหลักในการพัฒนาการดำเนินงานของ ส่วนราชการ ที่มุ่งเน้นความมีประสิทธิภาพประสิทธิผล การมีส่วนร่วมและยึดประชาชนเป็นศูนย์กลาง การทำงาน โดยมีหลักการในหมวด ๔ การบริหารราชการอย่างมีประสิทธิภาพและเกิดความคุ้มค่าใน เชิงภารกิจของรัฐในมาตรา ๒๑ กำหนดให้ "ส่วนราชการจัดทำบัญชีต้นทุนในงานบริการสาธารณะแต่ ละประเภทขึ้นตามหลักเกณฑ์และวิธีการที่กรมบัญชีกลางกำหนดและรายงานให้สำนักงบประมาณ กรมบัญชีกลาง และ ก.พ.ร. ทราบตามระยะเวลาที่กรมบัญชีกลางกําหนด

ในกรณีที่รายจ่ายต่อหน่วยของงานบริการสาธารณะของส่วนราชการใดสูงกว่า รายจ่าย ตอหนวยของงานบริการสาธารณะประเภทและคุณภาพเดียวกันหรือคล ายคลึงกันของสวนราชการอื่น ให้ส่วนราชการนั้นจัดทำแผนการลดรายจ่ายต่อหน่วยของงานบริการสาธารณะดังกล่าวเสนอสำนัก งบประมาณ กรมบัญชีกลาง และ ก.พ.ร. ทราบ และถ้ามิได้มีข้อทักท้วงประการใดภายในสิบห้าวันก็ ให้ส่วนราชการดังกล่าวถือปฏิบัติตามแผนการลดรายจ่ายนั้นต่อไปได้"

โดยที่สำนักงานคณะกรรมการพัฒนาการเศรษฐกิจและสังคมแห่งชาติ จะเป็น ผู้ตรวจสอบความคุ้มค่าในการปฏิบัติภารกิจแห่งรัฐ เพื่อรายงานต่อคณะรัฐมนตรีประเมินว่าภารกิจใด สมควรทำต่อไปหรือยุบเลิก โดยคำนึงถึงประโยชน์ที่รัฐและประชาชนจะพึงได้รับจากภารกิจนั้น และ ในการประเมินความคุ้มค่าจะต้องคำนึงถึงประเภทและสภาพของแต่ละภารกิจ ความเป็นไปได้ ประโยชน์ที่รัฐและประชาชนจะได้รับโดยเทียบเคียงกับรายจ่ายของรัฐ ทั้งนี้ มิใช่คำนวณเป็นตัวเงิน เท่านั้น แต่ต้องคำนึงถึงประโยชน์ได้เสียของสังคมด้วย

### วัตถุประสงค

จากการประกาศใช้พระราชกฤษฎีกาว่าด้วยหลักเกณฑ์และวิธีการบริหารกิจการบ้านเมือง ที่ดี พ.ศ. ๒๕๔๖ กรมบัญชีกลางในฐานะหน่วยงานกลางที่กำกับดูแลด้านการบัญชีภาครัฐจึงได้ ดำเนินการจัดทำฐานข้อมูลต้นทุนผลผลิตของส่วนราชการขึ้น เพื่อใช้เป็นเครื่องมือในการรวบรวม ข้อมูลอย่างเป็นระบบ นำไปสู่การวิเคราะห์ต้นทุนกิจกรรมและต้นทุนผลผลิตของส่วนราชการได้อย่าง รวดเร็ว โดยได้ดำเนินการรวบรวมรายงานผลการคำนวณต้นทุนต่อหน่วยผลผลิตที่ส่วนราชการได้จัด ส่งผลการคำนวณต้นทุนต่อหน่วยผลผลิตในกิจกรรมทั้งหมดมาจัดให้อยู่ในรูปแบบที่เหมาะสมกับการ เปรียบเทียบต นทุนตอหนวยกิจกรรมระหวางสวนราชการ

## ขอบเขตและข้อจำกัด

ฐานข้อมูลต้นทุนผลผลิต ได้จัดทำโดยใช้ผลการคำนวณต้นทุนที่ได้รับจากส่วนราชการ โดยกรมบัญชีกลางนำข้อมูลดังกล่าวมาจัดรวบรวบอย่างเป็นระบบ เพื่อสะดวกในการวิเคราะห์ เปรียบเทียบต้นทุนระหว่างส่วนราชการและระหว่างปี อย่างไรก็ตามความถูกต้องของข้อมูลขึ้นอยู่กับ ผลการคํานวณต นทุนที่สวนราชการจัดสงมายังกรมบัญชีกลาง

# ำประโยชน์ที่คาดว่าจะได้รับ

๑. เพื่อให กรมบัญชีกลางสามารถวิเคราะหต นทุนของสวนราชการได อยางรวดเร็ว และ สามารถวิเคราะห์ต้นทุนของส่วนราชการในหลายๆ ปี เพื่อวิเคราะห์แนวโน้มการใช้ทรัพยากร ของส่วนราชการได้อย่างเหมาะสม

๒. เพื่อส่งเสริมการใช้ประโยชน์จากผลการคำนวณต้นทุนของงานบริการสาธารณะของ ส่วนราชการให้ดียิ่งขึ้นในอันที่จะทำให้เกิดการบริหารการใช้จ่ายเงินงบประมาณอย่างมีประสิทธิภาพ และมีประสิทธิผล

๓. เพื่อใช้เป็นเครื่องมือสำคัญสำหรับผู้บริหารในการตัดสินใจบริหารการดำเนินงานของ หน่วยงานด้านการเงิน โดยข้อมูลต้นทุนจะเป็นประโยชน์ต่อการวางแผนทางการเงิน และการควบคุม การใช ทรัพยากรของหนวยงานตลอดจนการนําไปสูการปรับปรุงกระบวนการทํางานของสวนราชการ ตอไป

## การใชฐานขอมูลตนทุน

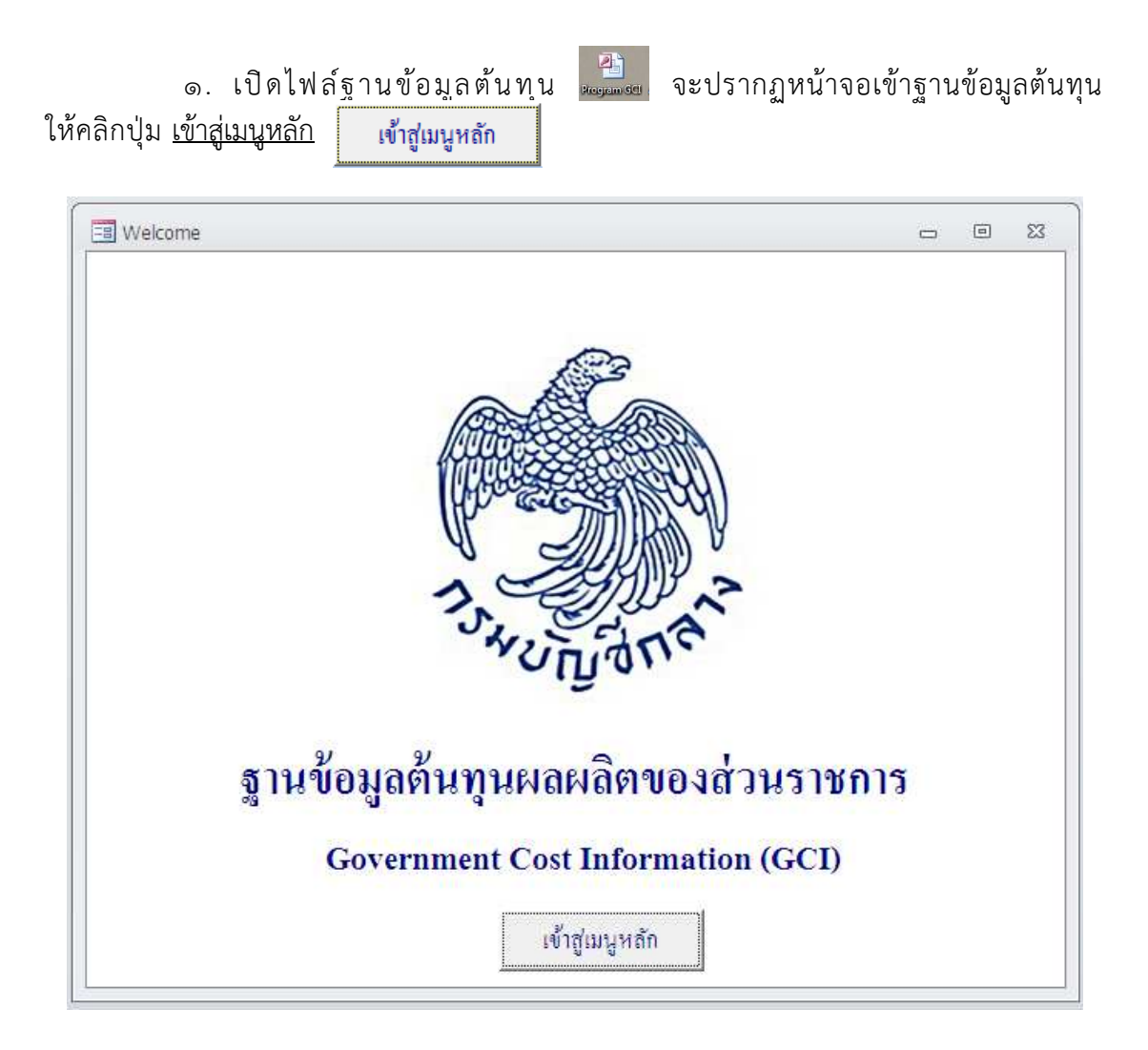

\*\*หมายเหตุ หากหน้าจอของผู้ใช้ขึ้น การแจ้งเตือนเกี่ยวกับความปลอดภัย (Security Warning) ในกรอบสี่เหลี่ยม ให้กด ตัวเลือก (Options) และเลือกเปิดใช้งานเนื้อหานี้ (Enable) ก่อน จากนั้นกดปุ่ม ตกลง (OK) จึงจะเข้าใช้งานโปรแกรมได้

- กด ตัวเลือก (Options) และเลือกเปิดใช้งานเนื้อหานี้ (Enable) ก่อน จากนั้น กดปุ่มตกลง (OK)

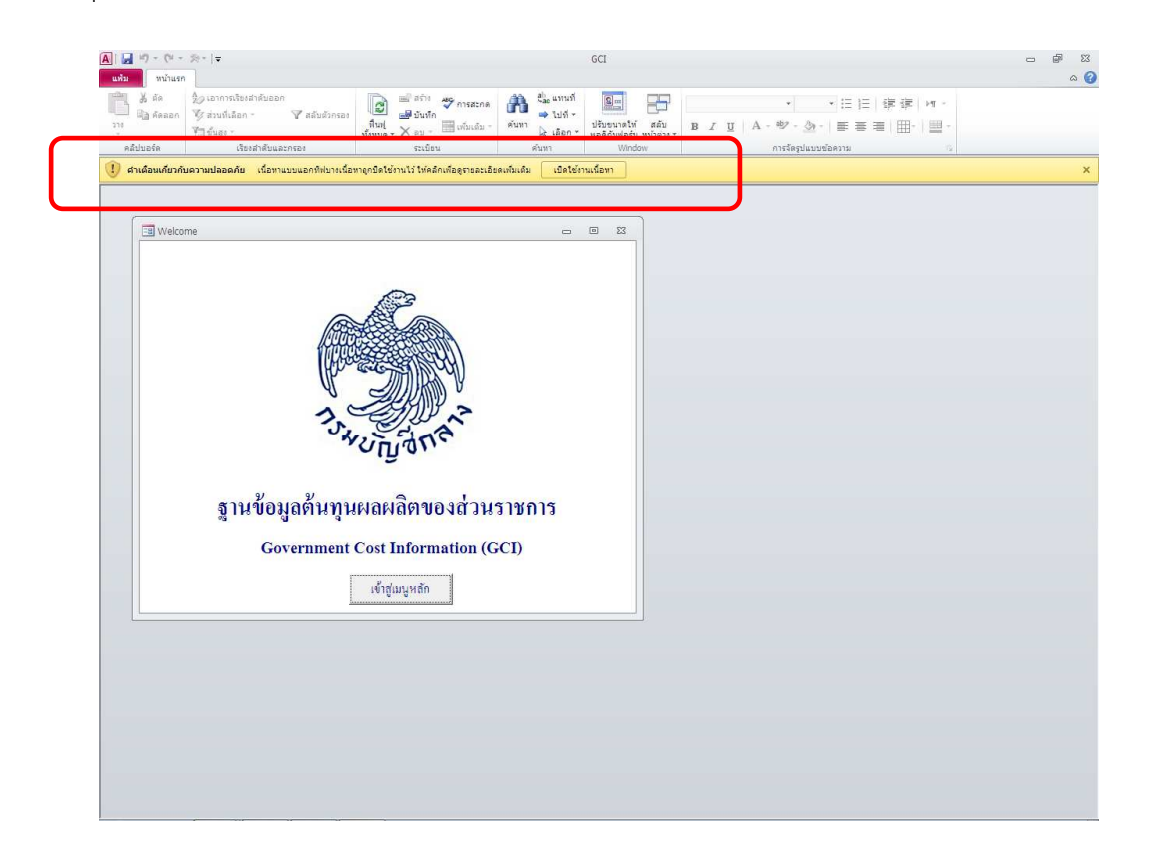

- หน้าจอหลักฐานข้อมูลต้นทุนผลผลิตของส่วนราชการ จะปรากฏขึ้น

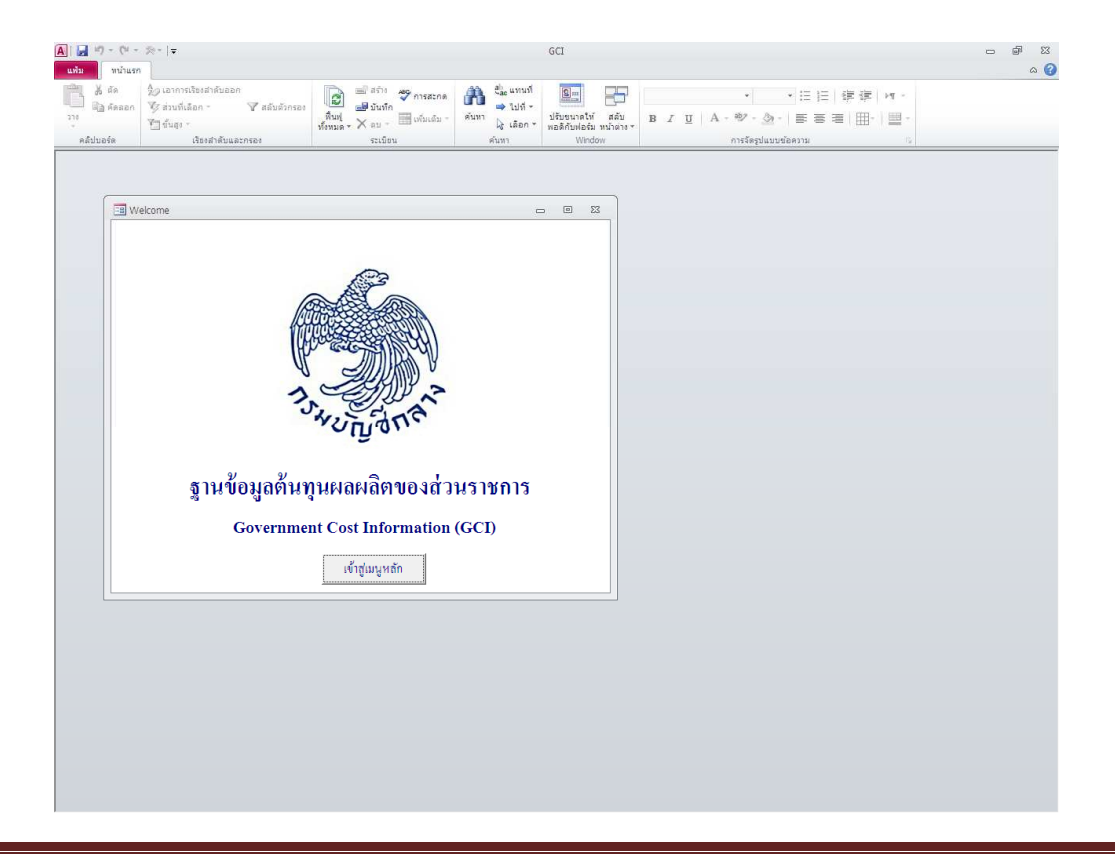

๒. เมื่อคลิกปุ่ม เข้ ้าสู่เมนูหลัก พ้าสู่แนูหลัก ไมนูหลักฐานข้อมูลต้นทุนผลผลิต ของสวนราชการ จะปรากฏขึ้น

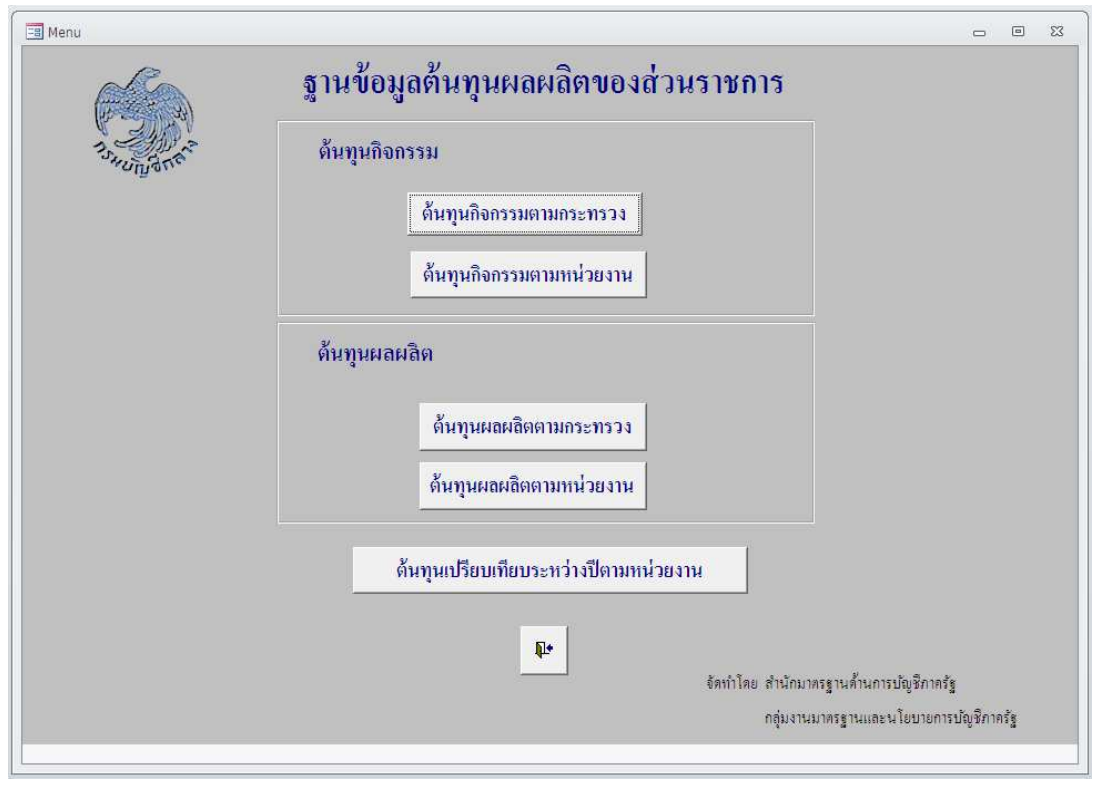

์<br>ต้นทุนกิจกรรมตามกระทรวง ๓. คลิกปุ่ม <u>ต้นทุนกิจกรรมตามกระทรวง</u>

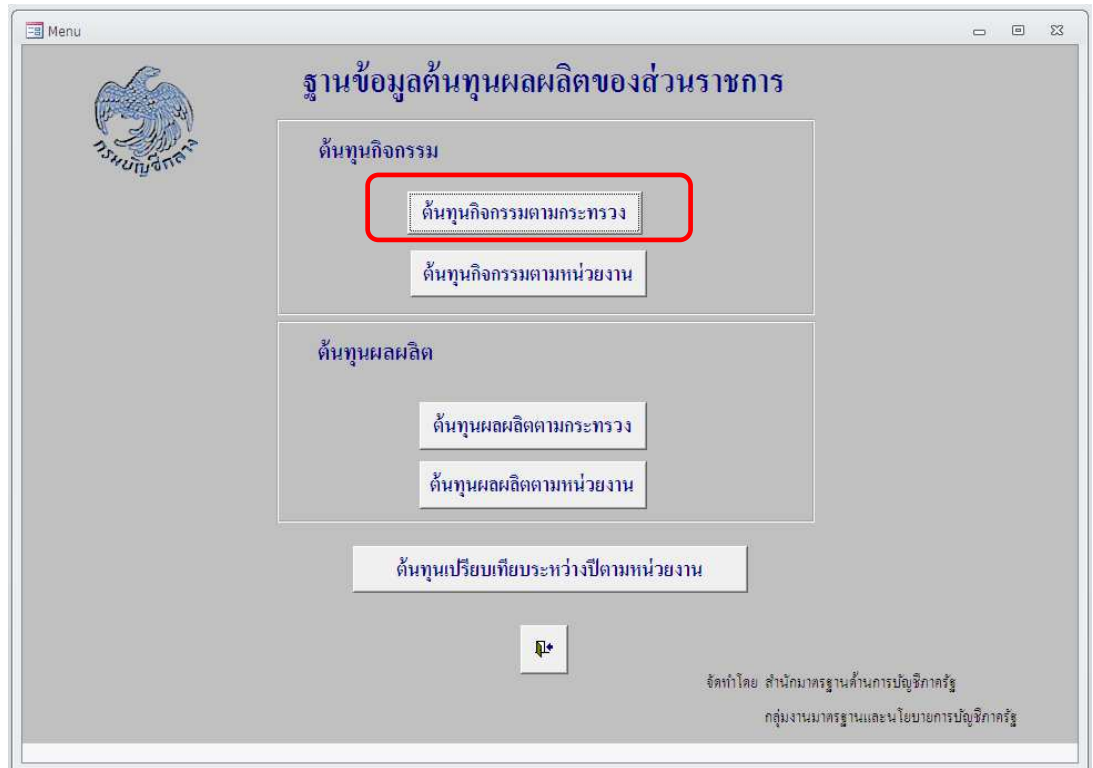

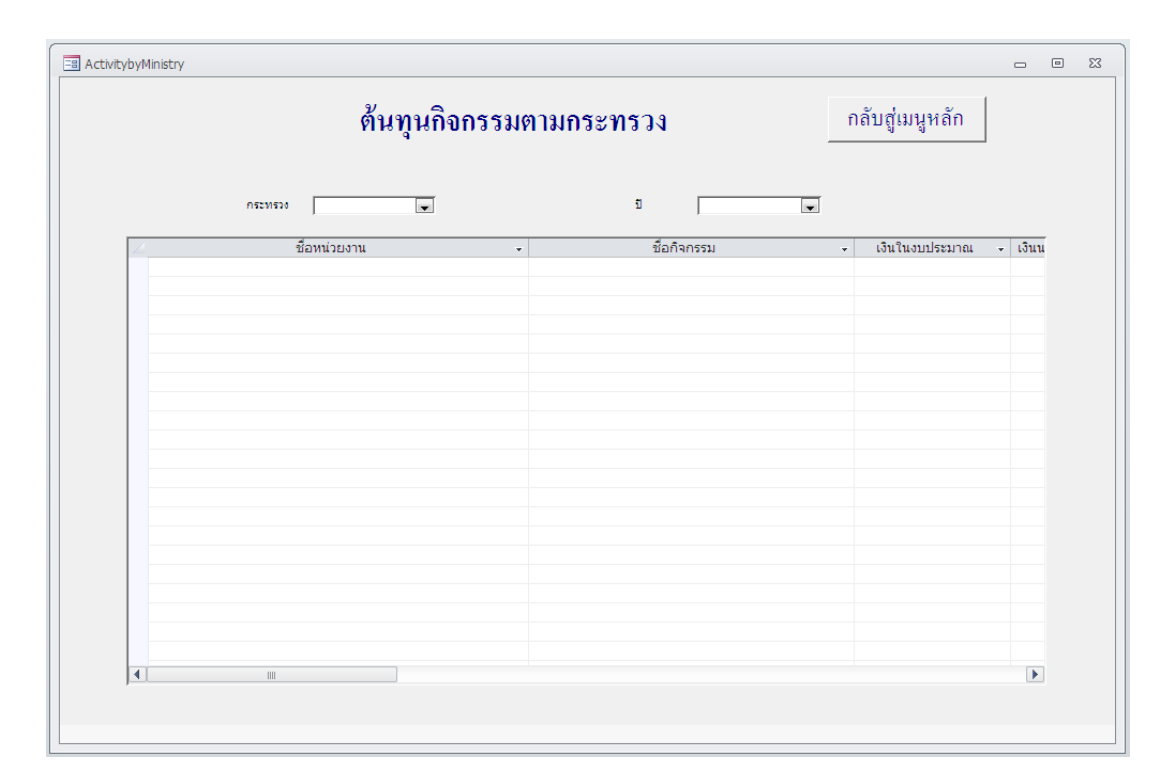

# ๔. หน้าจอต้นทุนกิจกรรมตามกระทรวงจะปรากฏขึ้น

### ๕. เลือกกระทรวงและปีที่ต้องการ จะปรากฏรายงานต้นทุนกิจกรรมตามกระทรวง ดังนี้

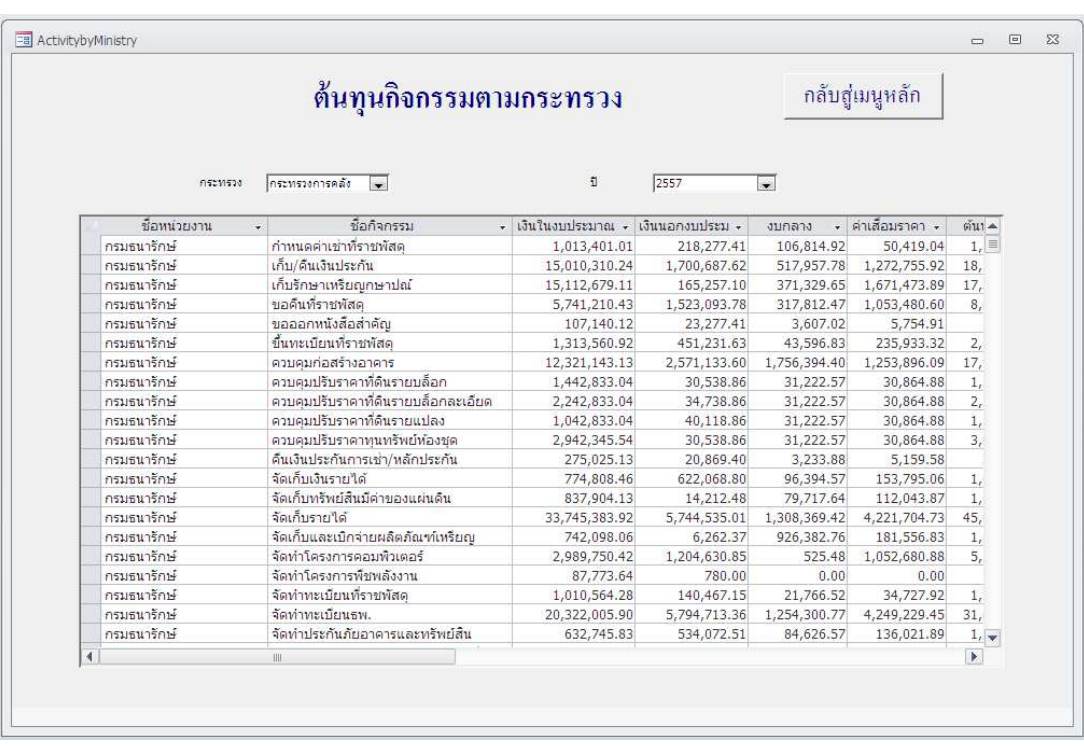

๖. เมื่อต้องการกลับสู่เมนูหลัก กดปุ่ม <u>กลับสู่เมนูหลัก</u>

กลับสู่เมนูหลัก

๗. คลิกปุ่ม <u>ต้นทุนกิจกรรมตามหน่วยงาน</u>

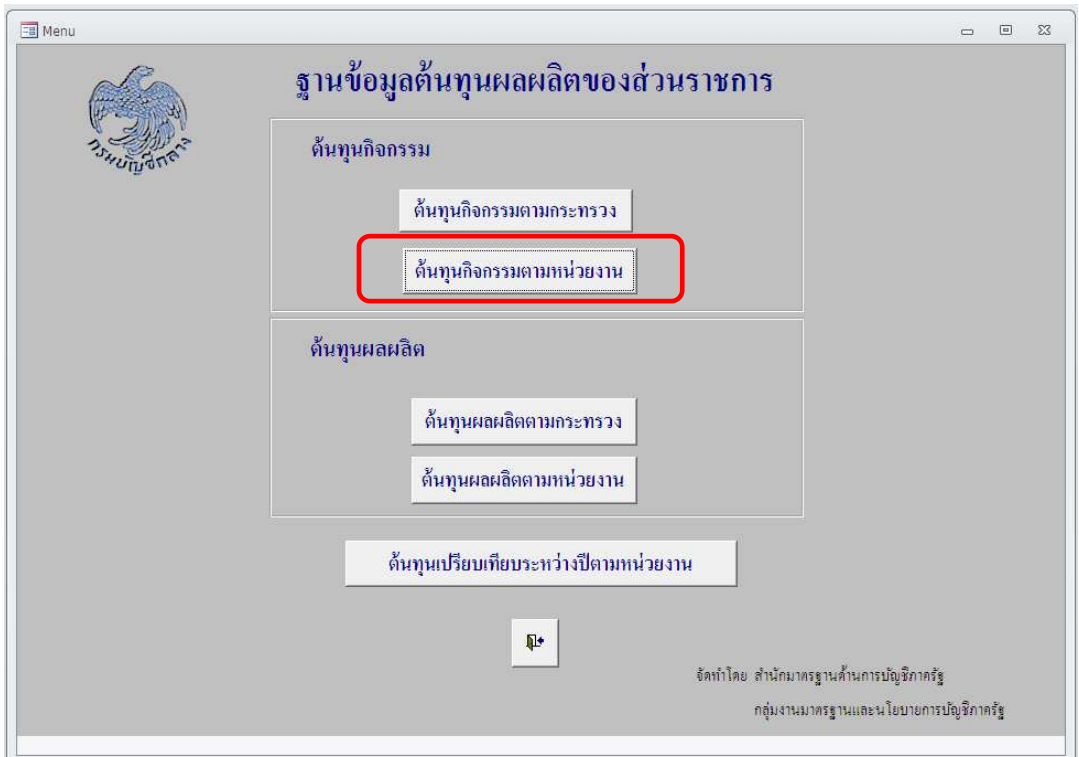

๘. หน้าจอต้นทุนกิจกรรมตามหน่วยงานจะปรากฏขึ้น

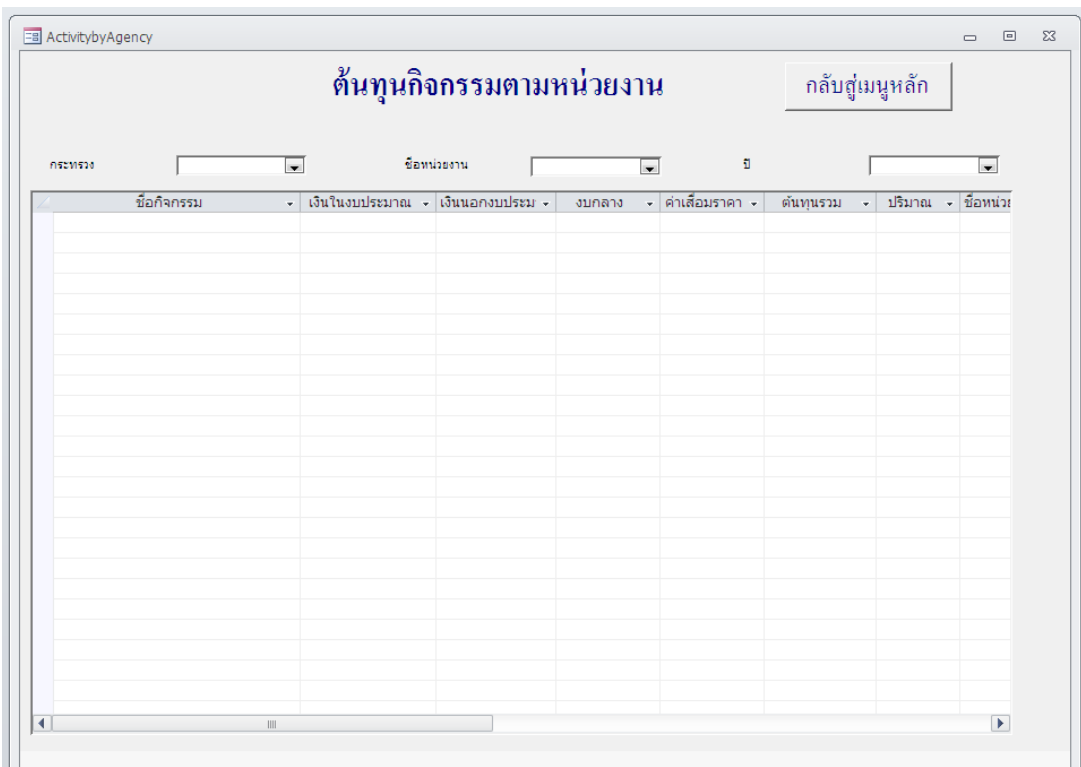

๙. เลือกกระทรวง ชื่อหน่วยงาน และปีที่ต้องการ จะปรากฏรายงานต้นทุนกิจกรรม ตามหนวยงาน ดังนี้

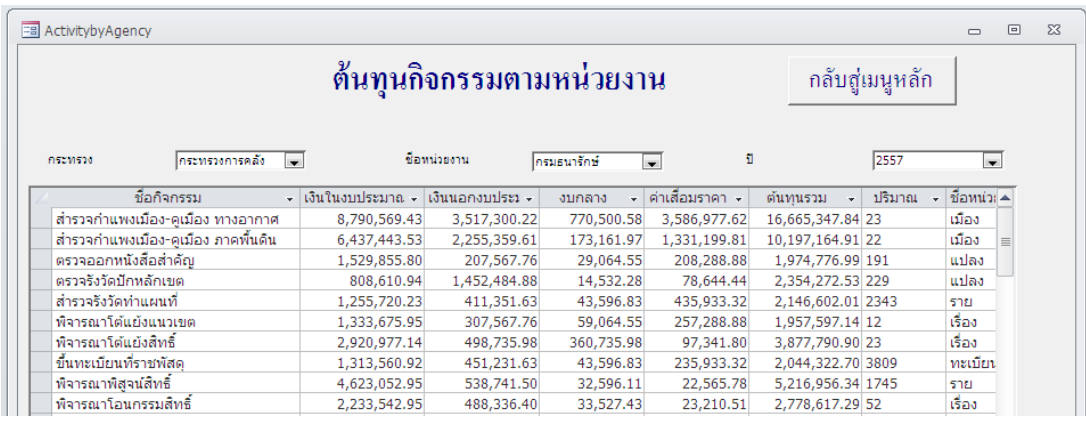

๑๐. เมื่อต้องการกลับสู่เมนูหลัก กดปุ่ม

๑๑. คลิกปุ่ม <u>ต้นทุนผลผลิตตามกระทรวง</u>

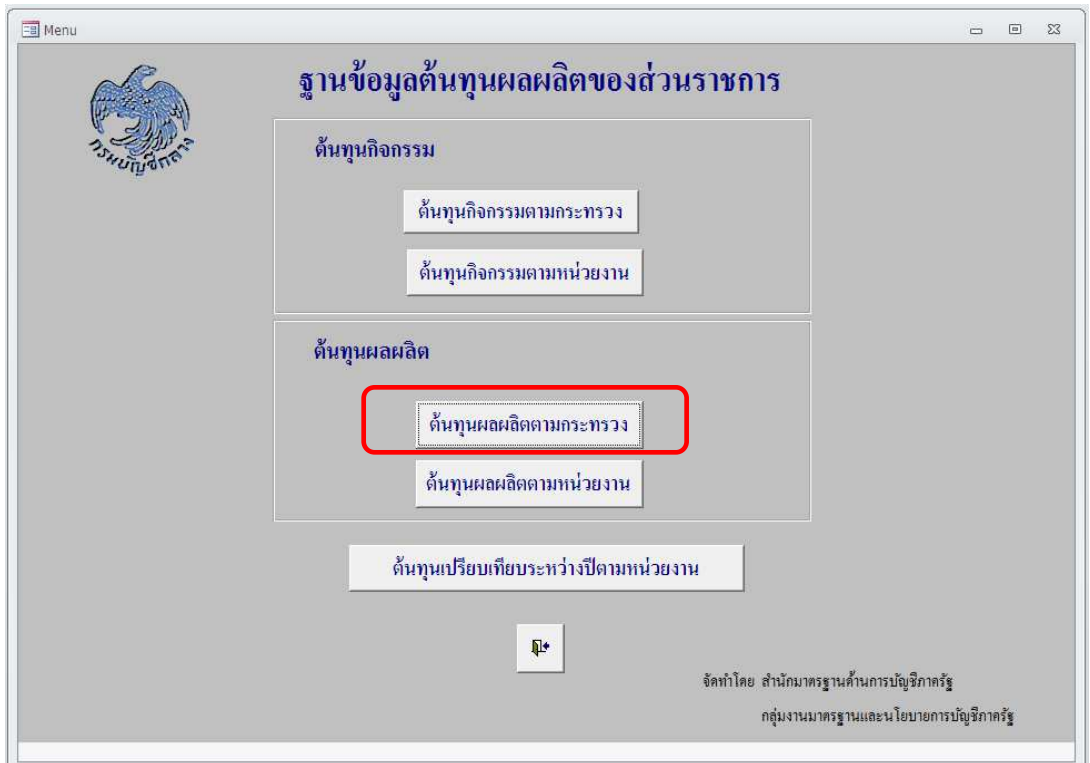

๑๒. หน้าจอต้นทุนผลผลิตตามกระทรวงจะปรากฏขึ้น

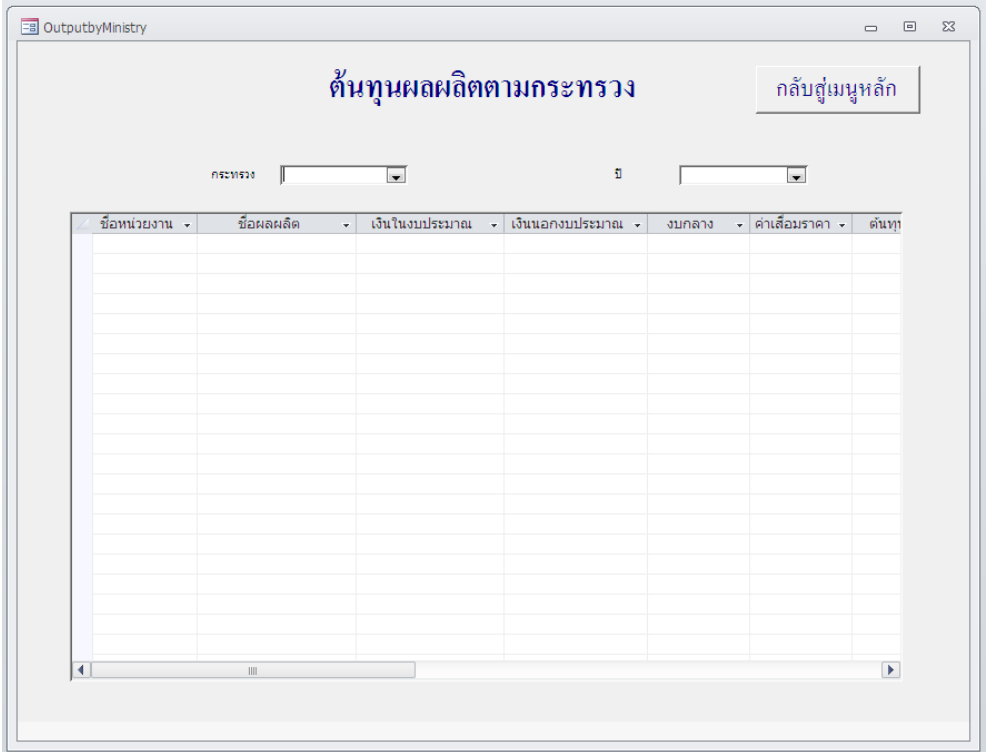

๑๓. เลือกกระทรวง และปีที่ต้องการ จะปรากฏรายงานต้นทุนผลผลิตตามกระทรวง ดังนี้

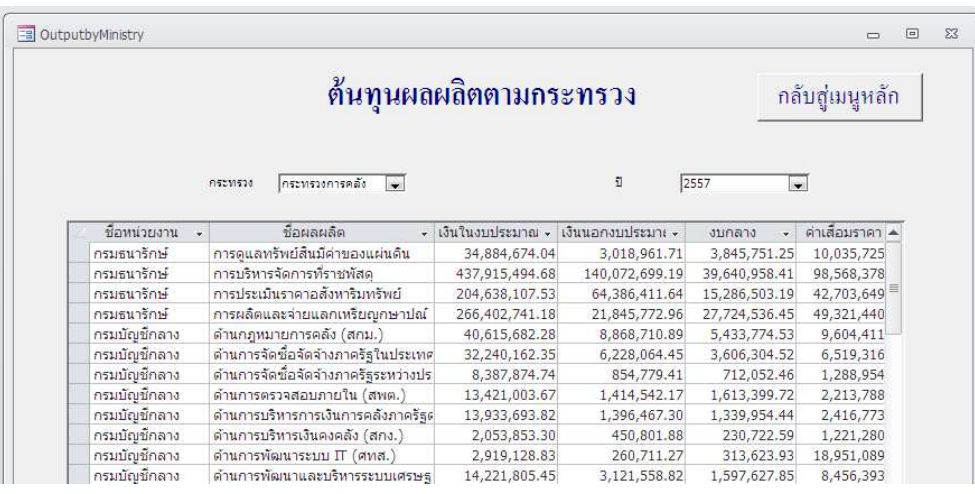

กลับสู่เมนูหลัก

๑๔. เมื่อต้องการกลับสู่เมนูหลัก กดปุ่ม

ด้นทุนผลผลิตตามหน่วยงาน ๑๕. คลิกปุ่ม <u>ต้นทุนผลผลิตตามหน่วยงาน</u>

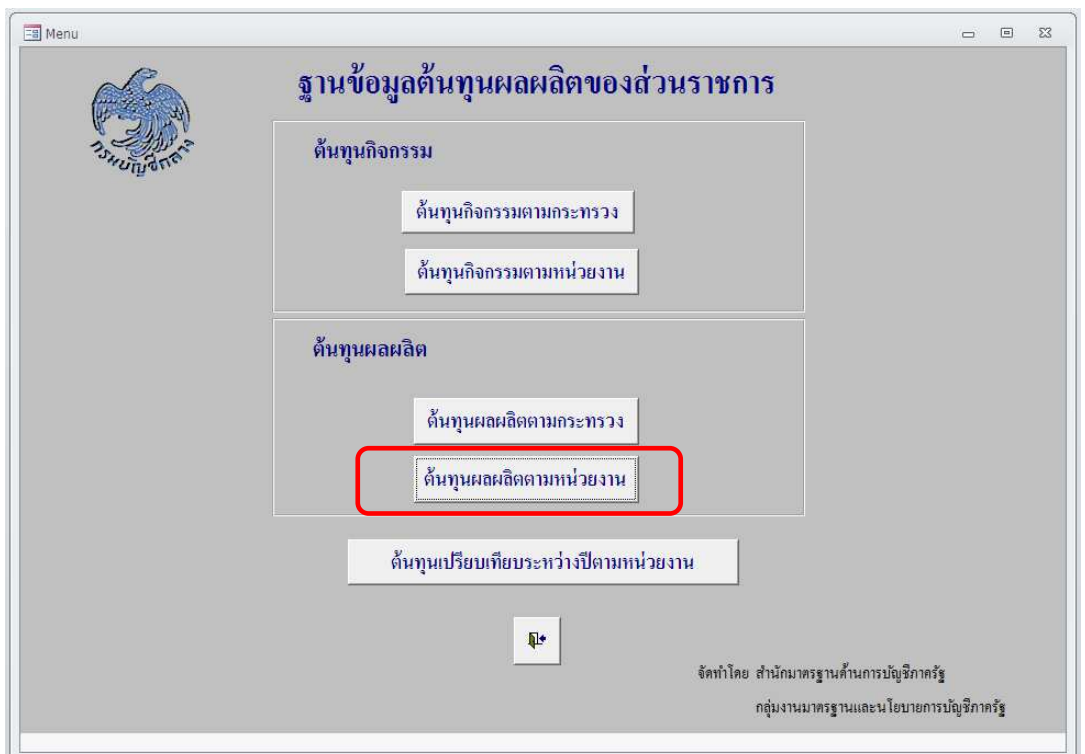

๑๖. หน้าจอต้นทุนผลผลิตตามหน่วยงานจะปรากฏขึ้น

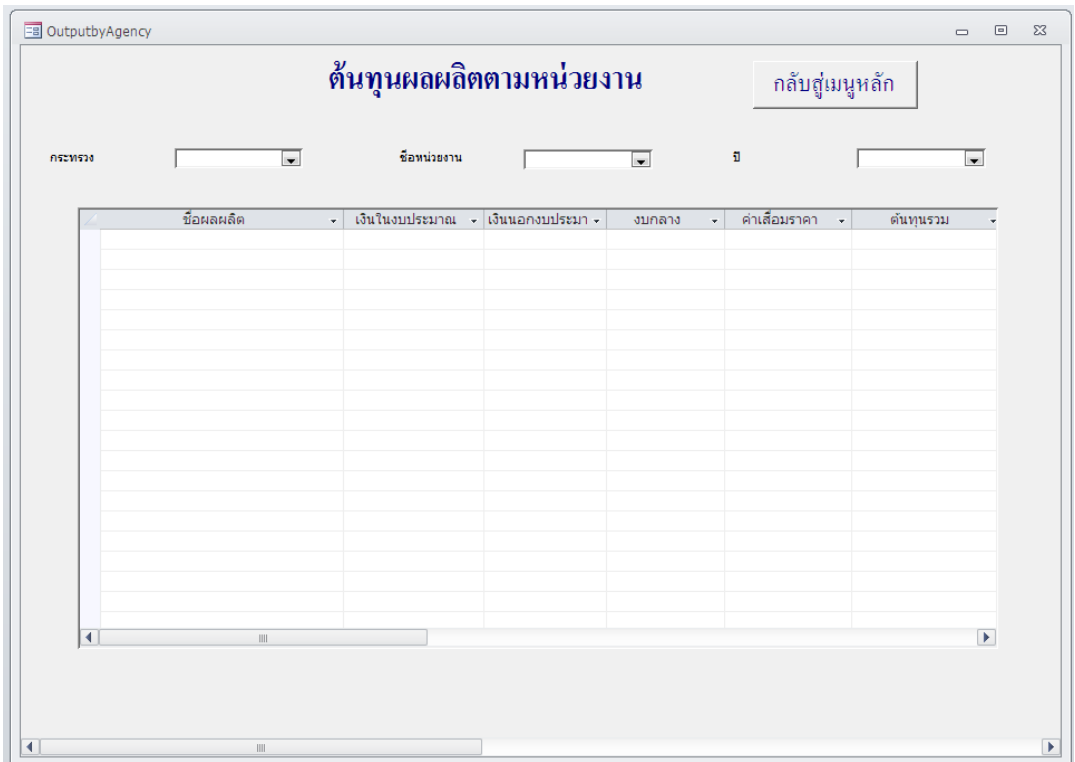

๑๗. เลือกกระทรวง ชื่อหน่วยงาน และปีที่ต้องการ จะปรากฏรายงานต้นทุนผลผลิต ตามหนวยงาน ดังนี้

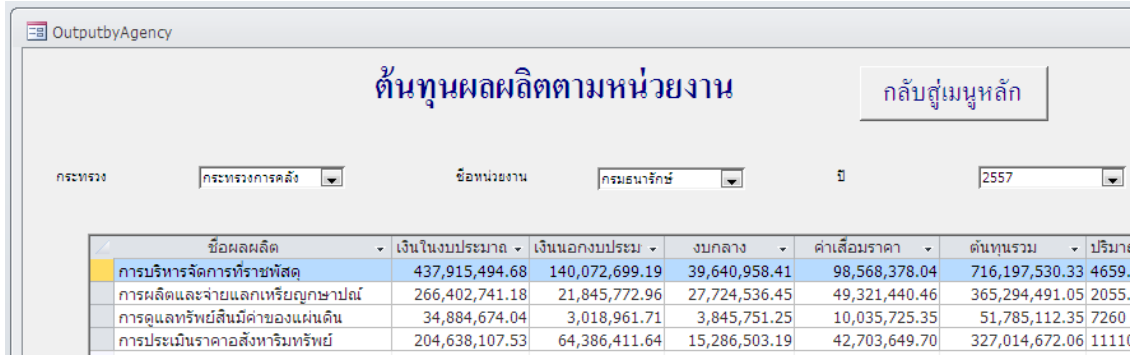

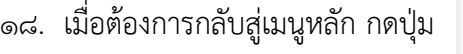

๑๙. คลิกปุ่ม <u>รายงานต้นทุนเปรียบเทียบระหว่างปีตามหน่วยงาน</u> ด้นทุนเปรียบเทียบระหว่างปีตามหน่วยงาน

กลับสู่เมนูหลัก

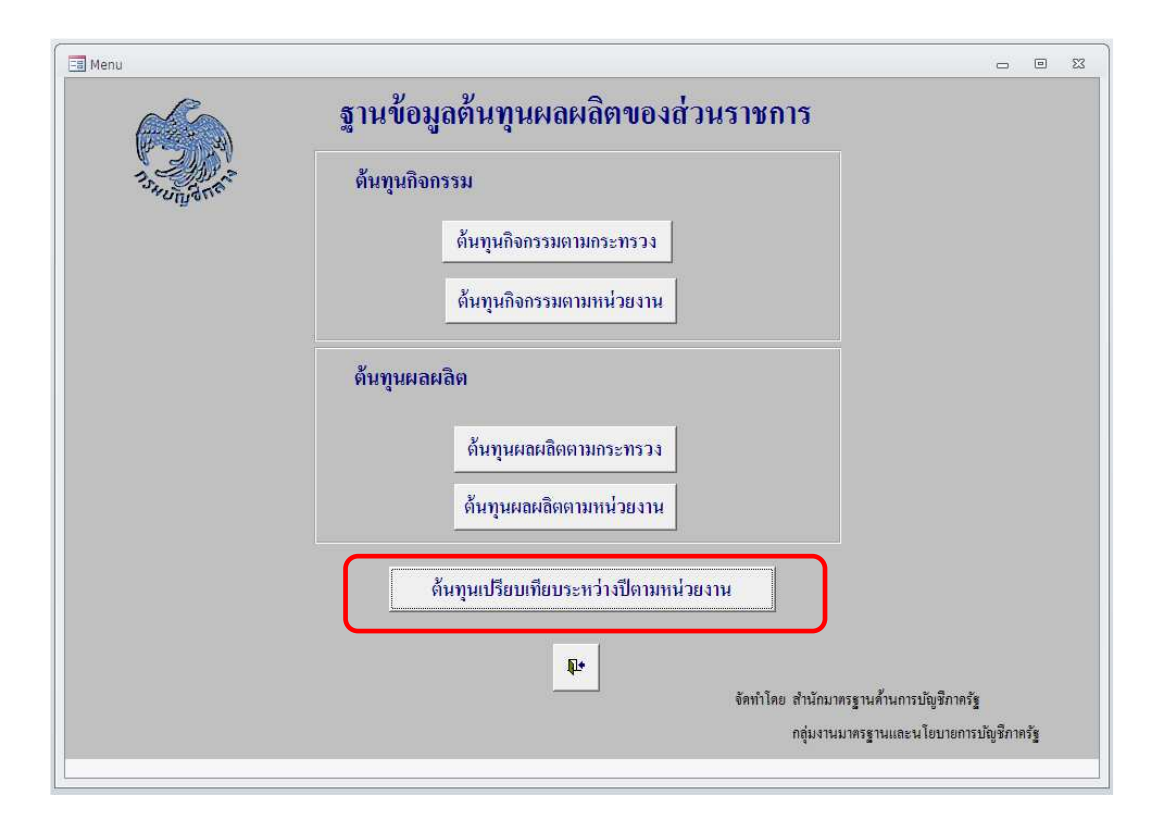

๒๐. หน้าจอต้นทุนกิจกรรมตามหน่วยงานจะปรากฏขึ้น

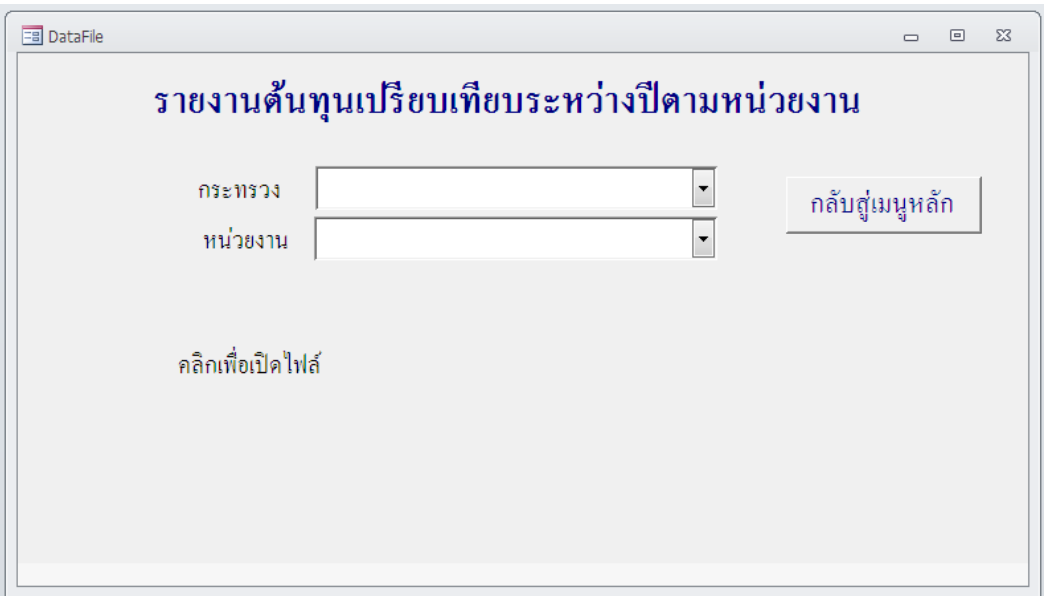

๒๑. เลือกกระทรวง และหน่วยงานที่ต้องการ

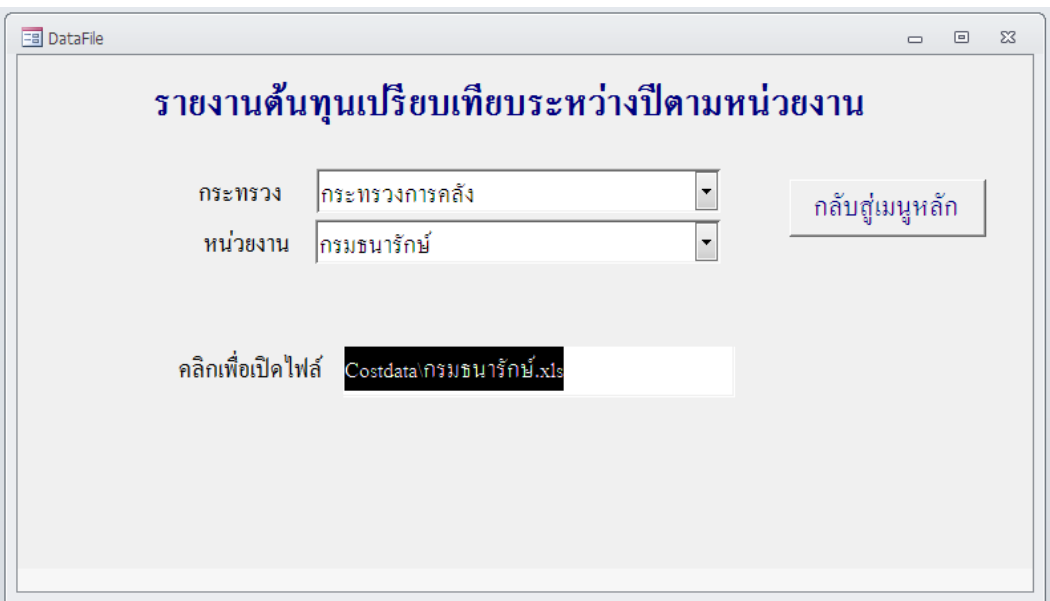

๒๒. คลิกที่ชื่อไฟล์เพื่อเปิดไฟล์

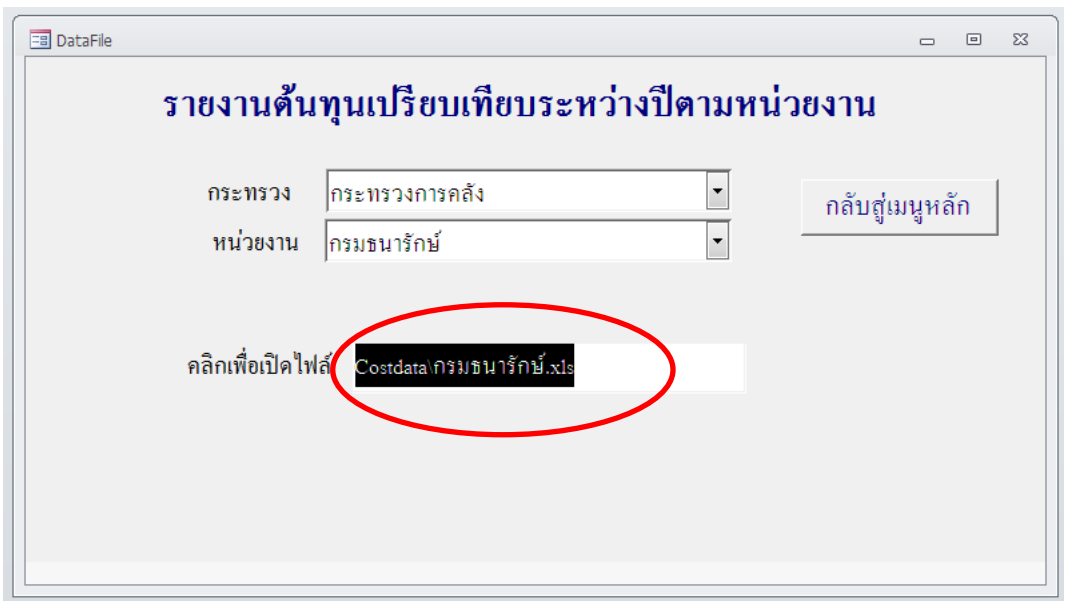

\*\*หมายเหตุ หากหน้าจอของผู้ใช้ขึ้น การแจ้งเตือนเกี่ยวกับความปลอดภัย (Security Warning) ในกรอบสี่เหลี่ยม ให้กด ใช่ (YES) เพื่อเปิดไฟล์

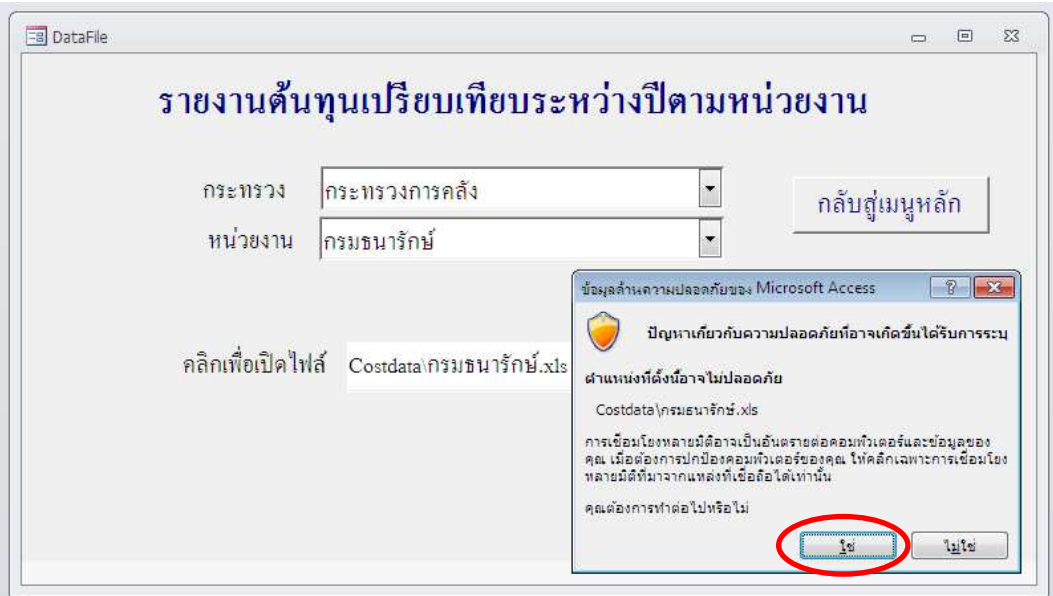

### ๒๓. จะปรากฏรายงานต้นทุนเปรียบเทียบระหว่างปีตามหน่วยงาน ดังนี้

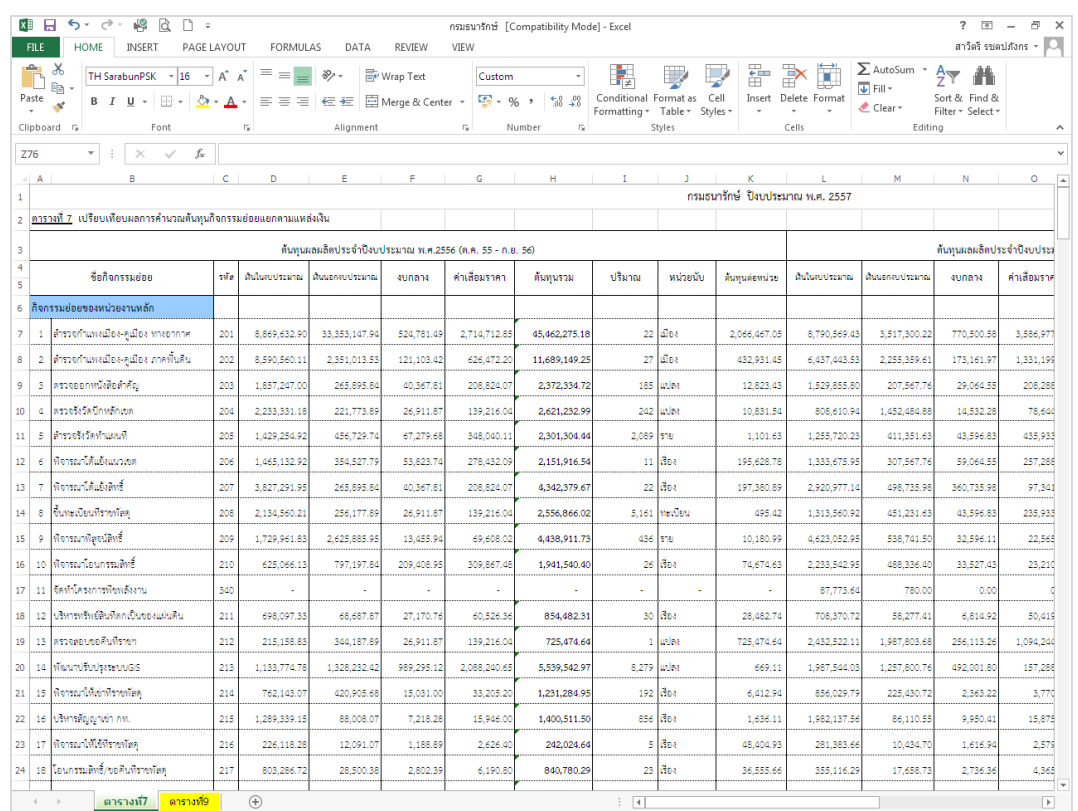

๒๔. เมื่อต้องการกลับสู่เมนูหลัก กดปุ่ม

กลับสู่เมนูหลัก

25. กดปุNม เพื่อออกจากโปรแกรม